# **TheStuffMade**

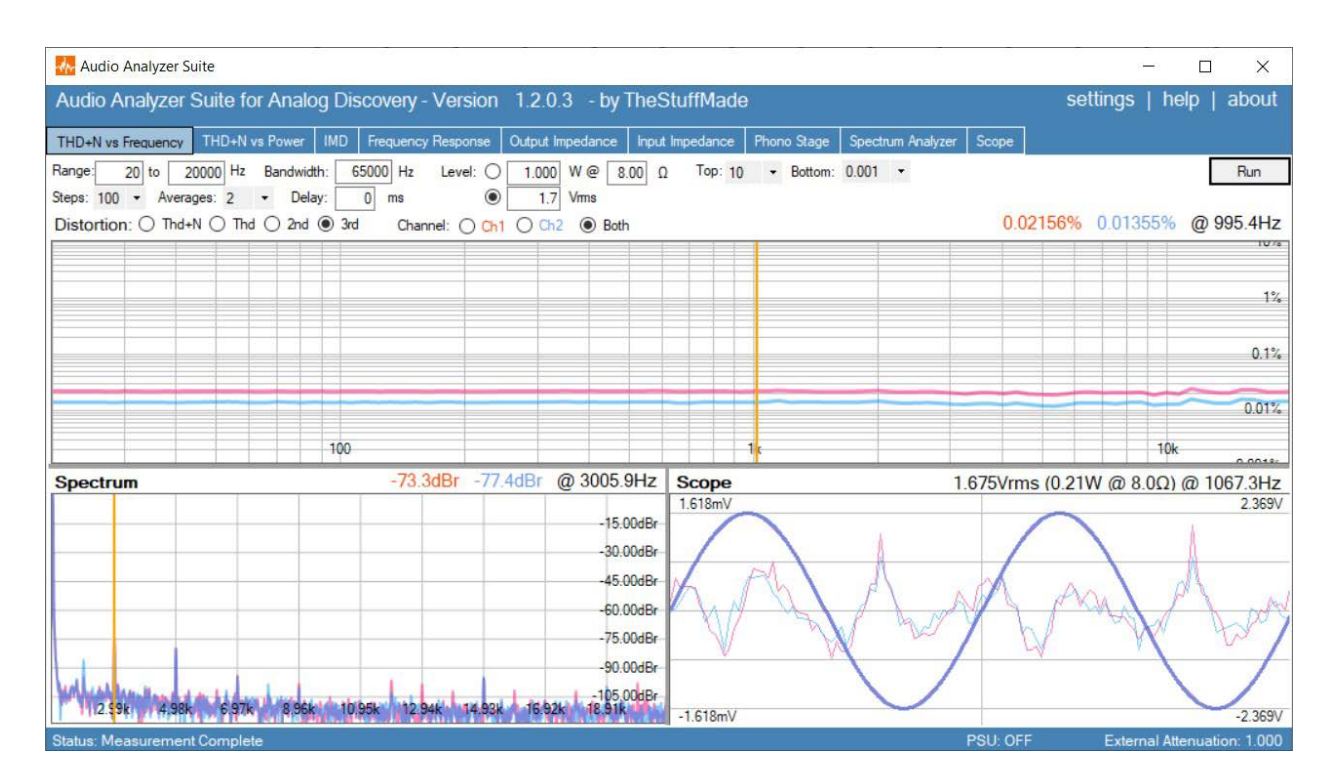

## Оговорка:

Этот продукт предоставляется компанией TheStuffMade «как есть» и «со всеми недостатками». TheStuffMade не делает никаких заявлений или гарантий любого рода относительно безопасности, пригодности, неточностей или других вредоносных компонентов этого продукта. Существуют встроенные риски при использовании любого программного обеспечения, и вы однозначно несете ответственность за определение совместимости этого продукта с вашим оборудованием и другим установленным программным обеспечением. Вы также несете исключительную ответственность за защиту себя, вашего оборудования и ваших данных, и TheStuffMade не будет нести ответственности за любые ущербы, которые вы можете понести в связи с использованием этого продукта.

### Содержание:

- Введение
- Испытательные установки и ослабление входного сигнала
- THD+N по частоте
- **THD+N по мощности**
- $\blacktriangle$ Различные другие темы

## **Введение**

Audio Analyzer Suite требует использования устройства Analog Discovery или Analog Discovery 2 от компании Digilent/National Instruments.

Audio Analyzer Suite в первую очередь предназначен для специалистов, занимающихся ремонтом аудиотехники, чтобы легко выполнять ряд измерений и диагностику устройства, подлежащего ремонту. Однако, конечно же, его также можно использовать для помощи в проектировании аудиокомпонентов и схем. Аппаратное обеспечение Analog Discovery ограничено 14-битным разрешением, что означает ограниченный динамический диапазон, однако оно позволяет проводить измерения на более высоких частотах, до 10 МГц, что может быть очень полезно при работе с импульсными источниками и усилителями класса D или при исследовании усилительных схем, выходящих за пределы аудиочастотного диапазона и входящих в режим осцилляции.

Для корректной работы Audio Analyzer Suite необходимо установить программный пакет Analog Discovery Waveforms. Также обратите внимание, что этот набор поддерживается только на платформе **Windows,** начиная с версии Windows 7.

Для получения обновлений версии **следите за каналом TheStuffMade на YouTube,** все обновления будут объявлены там с ссылкой для скачивания.

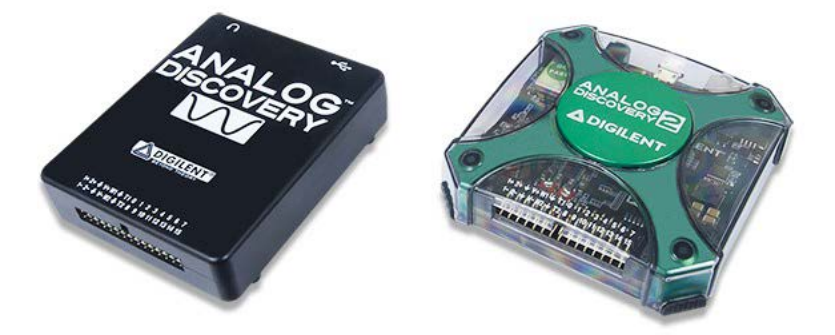

**Помните:** всегда используйте нагрузку при тестировании аудиоусилителей, особенно при работе с ламповой аппаратурой, имеющей выходные трансформаторы.

### **Испытательные установки и ослабление входного сигнала**

Я не рекомендую использовать кабель-разветвитель, поставляемый в комплекте с вашим Analog Discovery, так как он не обеспечивает надежные соединения и приводит к разбросам в измерениях.

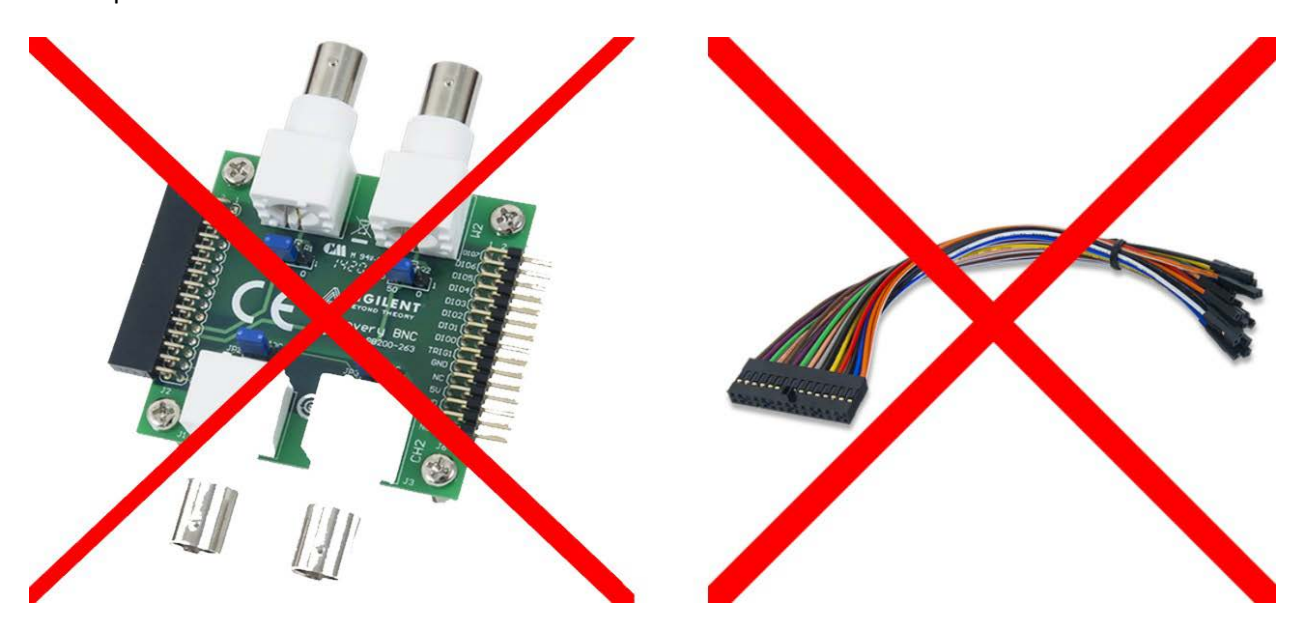

Также не рекомендуется использовать адаптер BNC, доступный для Analog Discovery. Проблема с адаптером BNC заключается в том, что Analog Discovery спроектирован с дифференциальными входами, однако адаптер BNC подключает оба отрицательных входа к земле, делая входы однополюсными. Это означает, что если вы измеряете усилитель с мостовыми выходами, это может замыкать отрицательный выход на землю и приводить к повреждению как усилителя, так и оборудования для измерений.

Я рекомендую создать небольшую установку (или «джиг») для различных задач измерений. Например, это джиг, который я использую для большинства измерений. Он подходит для измерения искажений по частоте или мощности, измерения частотной характеристики, осциллографических и спектральных измерений, и предоставляет 3 варианта ослабления сигнала: 1:1, 2:1 или 3:1 с помощью переключателей, позволяя использовать входы до +/- 75 В без искажений при максимальном ослаблении.

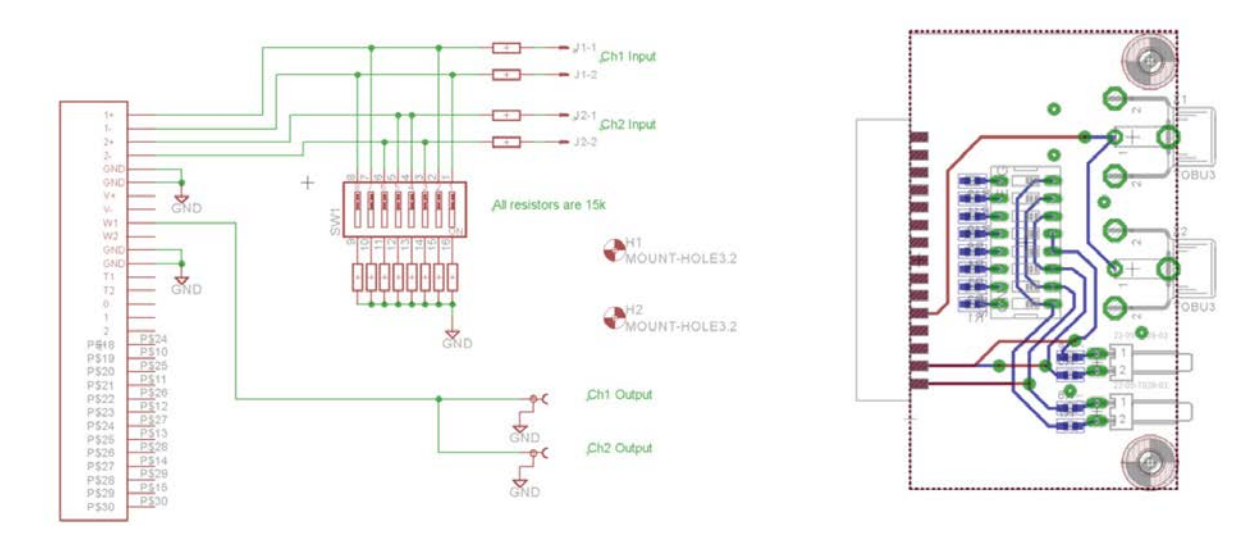

Используйте ослабление только при необходимости. Из-за ограниченного разрешения 14 бит устройства Analog Discovery важно, чтобы у вас было как можно больше бит в распоряжении, иначе результаты измерений будут низкого качества. Без внешнего ослабления Analog Discovery позволяет подавать входные сигналы до +/-25 В без клиппинга (внутренне Analog Discovery имеет 2 диапазона: +/- 2,5 В и +/- 25 В, программа анализа аудиосигнала автоматически выбирает наибольшее разрешение).

Когда вы добавляете внешнее ослабление, помните, что входы являются дифференциальными, и входное сопротивление Analog Discovery составляет около 1 МΩ. Я рекомендую реализовать ослабление следующим образом:

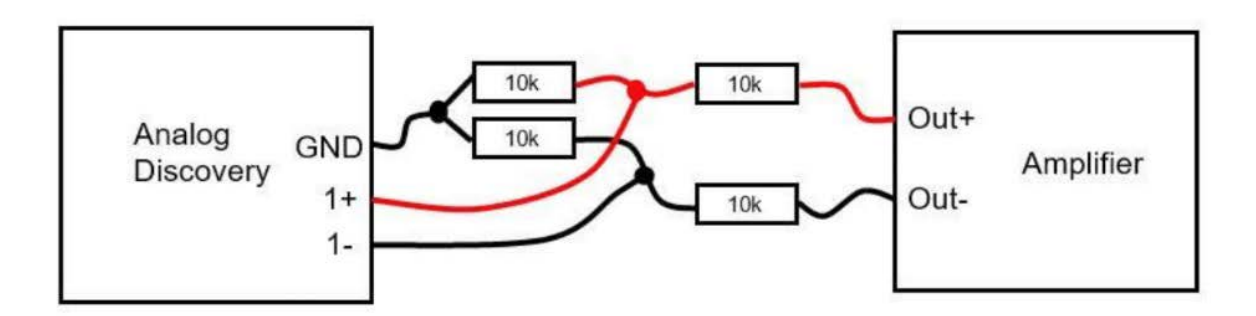

В программном обеспечении вы устанавливаете коэффициент ослабления, щелкнув в нижнем правом углу:

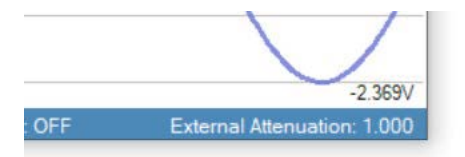

Это вызовет диалоговое окно, в котором вы можете установить коэффициент ослабления. Эта настройка является глобальной для всех измерений:

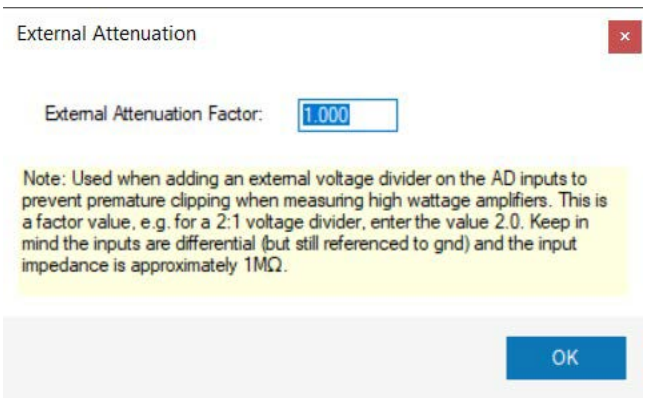

### **THD+N по частоте**

Этот экран позволяет измерять и отображать искажения по частоте в пределах заданного диапазона частот, одновременно отображая вид спектрального анализатора и вид осциллоскопа. Обычно при использовании этой функции вы хотите сначала тестировать устройство/усилитель при минимальной нагрузке, а затем для усилителей вы захотите проверить его работу при высоких нагрузках, чтобы оценить его производительность.

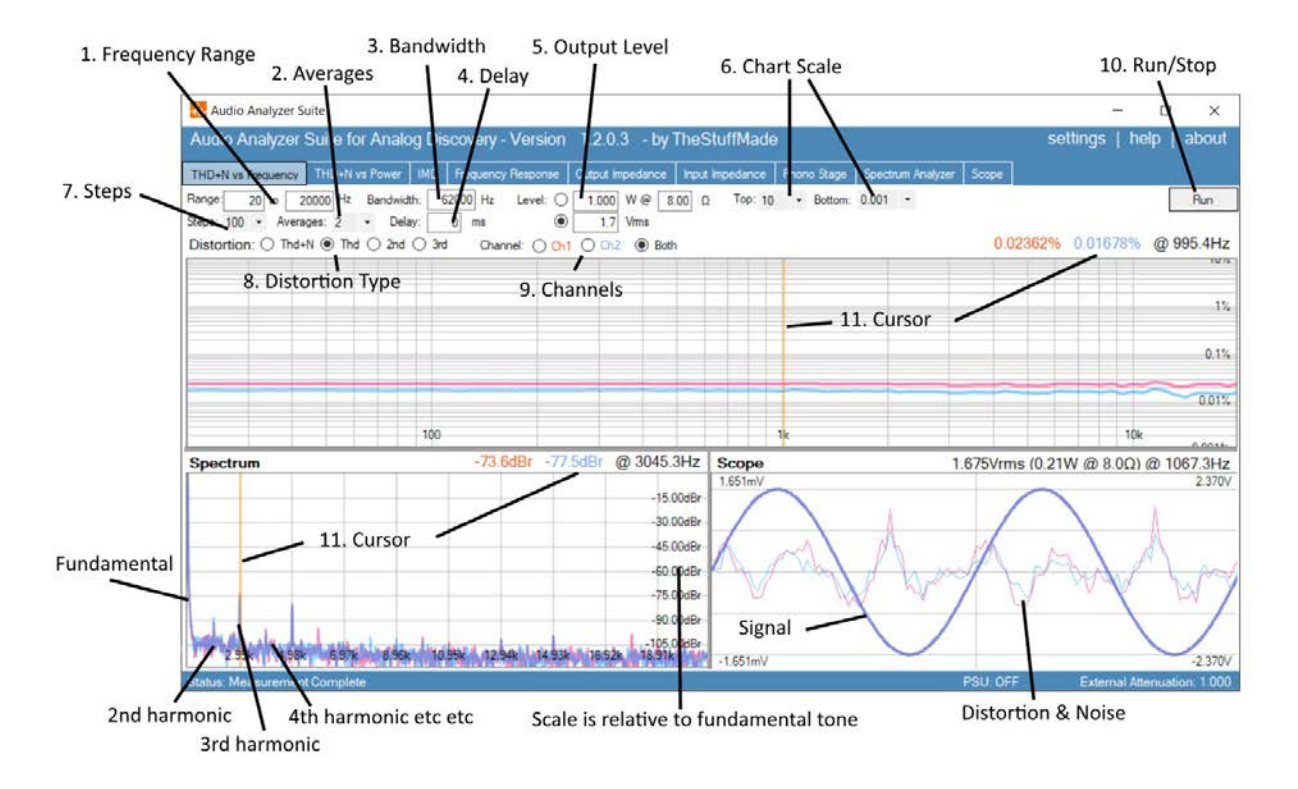

**1. Диапазон частот для сканирования искажений:** допустимы значения от 1 Гц до 20 МГц. Обратите внимание, что низкие частоты требуют значительно больше времени для захвата.

**2. Усреднение:** для снижения уровня шума на графике спектрального анализатора полезно добавить больше усреднений.

**3. Ширина полосы измерения:** только выборка внутри этого окна будет включена в расчеты.

**4. Задержка:** это позволяет установить задержку с момента начала тестового сигнала до момента сбора образцов, что может быть полезно в случаях, когда есть задержка, например, при измерении искажений на трехголовочном магнитофоне, где расстояние между записывающей и воспроизводящей головкой вызывает небольшую задержку.

**5. Уровень выхода:** здесь у вас есть выбор между установкой выходной мощности в определенное значение при заданном импедансе нагрузки (в этом режиме программа выполнит тест на усиление и установит выходное напряжение, необходимое для достижения указанной мощности). Второй вариант – просто установка выходного напряжения, этот режим более полезен для тестирования устройств, которые не являются усилителями мощности.

**6. Шкала графика искажений:** устанавливает верхний и нижний диапазон, что полезно, чтобы убедиться, что графики можно сравнивать между собой.

**7. Шаги по диапазону частот:** больше шагов означает медленнее сканирование, но также обеспечивает более высокое разрешение.

**8. Тип искажений:** можно выбрать между построением THD+N, THD, 2-й и 3-й гармоник.

**9. Выберите каналы, которые вы хотите просматривать:** только канал 1, только канал 2 или оба канала вместе.

#### **10. Запуск/остановка измерения.**

**11. Курсор** предоставляет вам считывание в текущей позиции и перемещается вместе с положением мыши.

**Примечание:** если программа обнаруживает, что уровень искажений превышает 20%, она автоматически завершит измерение, чтобы предотвратить повреждения.

#### Конфигурация теста:

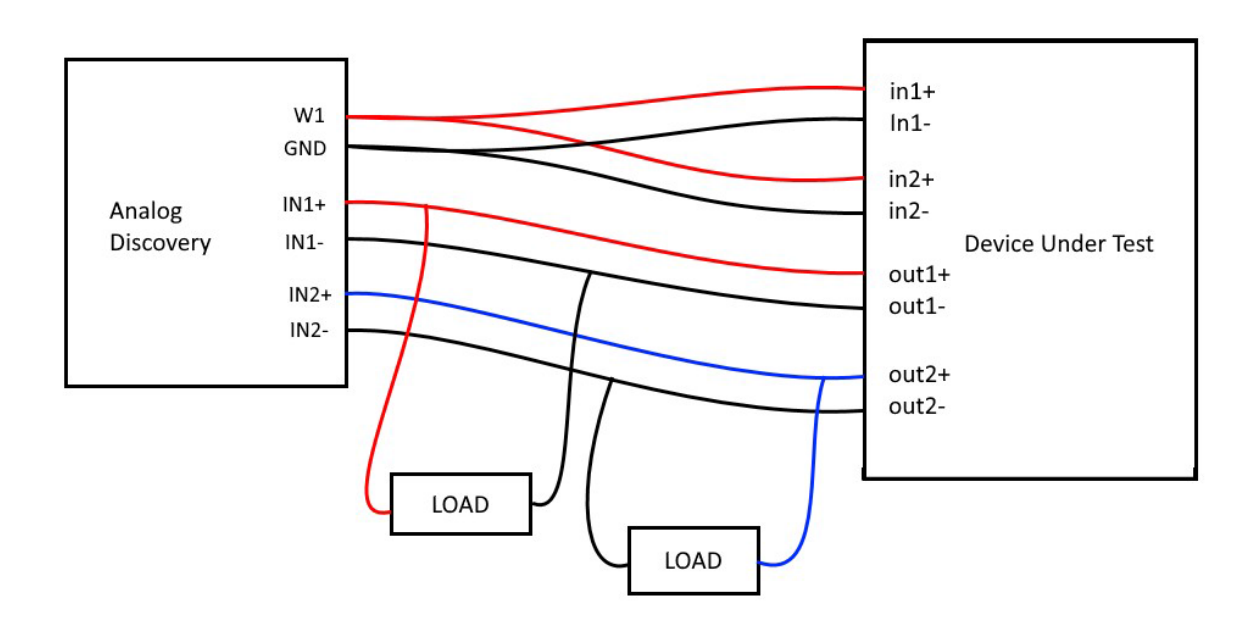

Помните: всегда используйте нагрузки при тестировании усилителей мощности, особенно ламповых усилителей с выходными трансформаторами, иначе вы можете повредить усилитель.

#### THD+N по мощности

Цель этого экрана - измерить, как проявляет себя тестируемый усилитель/устройство при разных уровнях выходной мощности.

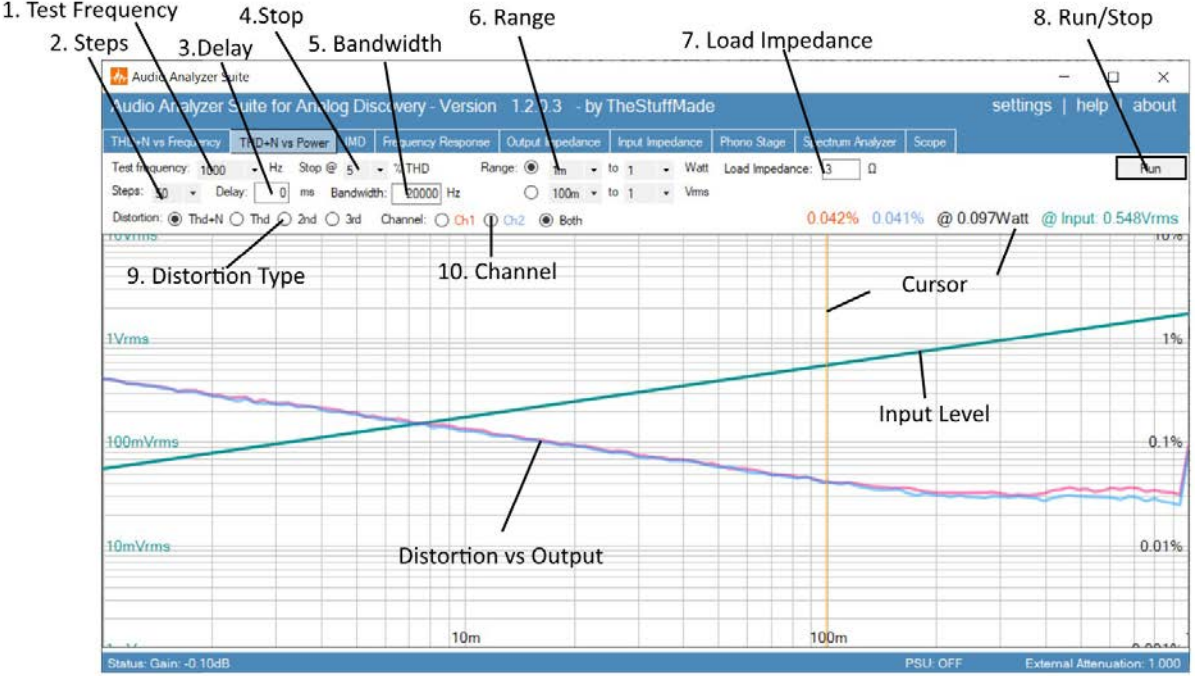

… не закончено... Мне не хочется это писать, если никто или очень мало людей будут это читать.

Дайте мне знать, если это как-то важно для вас. Спасибо.

1. Оставьте комментарий к релизному видео, в противном случае я понимаю, что я просто трачу свое время здесь.

#### **Различные другие темы**

**Вопрос:** Могу ли я создать отчет с результатами?

**Ответ:** Нет, возможно, я добавлю это в будущем, а пока я рекомендую использовать сочетание клавиш Alt+Print Screen для захвата результата и вставки его в документ.

.... будет добавлено больше информации.